## **Telehealth Virtual Visit (Zoom audio and video conferencing)**

- 1. **Front office** calls patient to inform that we can reach them for their next appointment by telemedicine/virtual visit instead of face to face due to COVID-19. The patient will need the following to be eligible
	- Wi-Fi/internet to connect to during the appointment
	- Use a phone, tablet or laptop with web cam and voice capabilities
	- Download the Zoom app or go to the zoom website
	- A valid email address to send instructions (update in registration).
	- Be sure they know this is still billable to their insurance. NO co-pay will be collected.
	- Ask if we can send an invite by email to Mychart
- 2. **Front office** Log in to Zoo[m https://zoom.us/](https://zoom.us/)
- 3. Enter User name and Password:
- 4. **Front office** Schedule the zoom appointment
	- Select "schedule a meeting"
	- **Topic** : document the Patient Name
	- **Description**: document the provider name, apt type
	- **When**: date and time of appointment
	- **Duration**: put the length of the appointment
	- **Schedule for**: select the appropriate provider

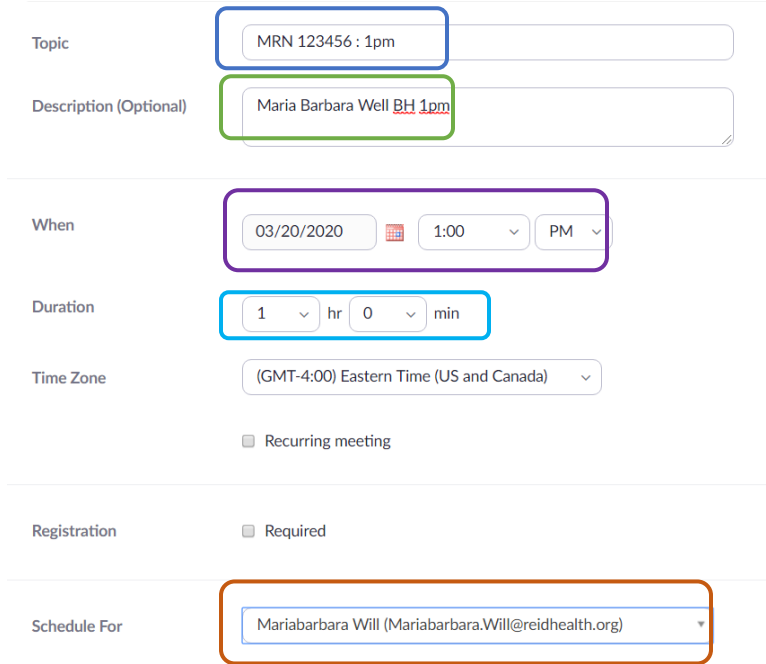

- 5. **Front office** Email telehealth instructions and copy and paste the Zoom link to the patient with the NHC support email
- 6. **Front office** While the patient is on the phone verify demographics and insurance information. Document in appointment messages that demographics/insurance verified.
- 7. **Front office** Change the visit type to telemedicine.
- 8. **Front office** On the day of the appointment the front desk will call the patient and check in the apt 5 min before the start time, if the insurance and demographics were not verified the front desk will do so.
- 9. Patient will be checked in, then phone call will be transferred to the **medical assistant**.
- 10. **Medical Assistant** will begin the "rooming process" in OCHIN answering information about updated medications, allergies, and chief complaint.
- 11. **Medical Assistant** will instruct the patient to begin the zoom call online and will hang up the phone call.
- 12. **Provider** will begin meeting on Zoom.

**CONTRACTOR** 

- *13.* **Provider** will obtain verbal consent form the patient to perform a telemedicine visit or parent/legal guardian if required to perform a telephone visit. *If the visit is for a minor, consent must be obtained by the guardian and documented in note.*
- 14. The visit program area will be Telemedicine (121) for PC and Telepshych (495) for BH.

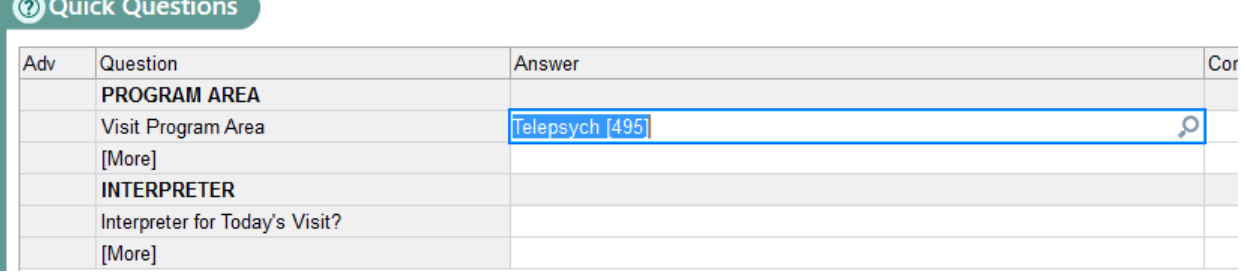

## **15. The provider must start their note with the following dot phrase .SA190 Telemedicine**

- 16. The provider will document in the EHR system as normal with their regular office visit CPT code.
- 17. At the end of the apt in the wrap up the provider will use their usual LOS code. Billing will adjust on the back.
- 18. The visit will be closed as normal.
- 19. If the patient needs a follow up appointment, the Medical Assistant will send a task to the Front Office to call patient to schedule.
- 20. After Visit Summary (AVS)
	- If patient has MyChart, they automatically receive this. IDEAL Get those patients set up with MyChart!
	- Can email securely notify Sarah or a manager and we will send securely.
	- Snail mail should be sent by certified mail, notify Sarah or a manager and we will send securely.